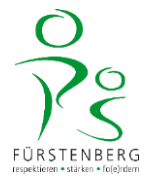

## **Anleitung zur Installation der Office 365 Produkte**

(Word, Excel, PowerPoint, Teams, Outlook, etc.)

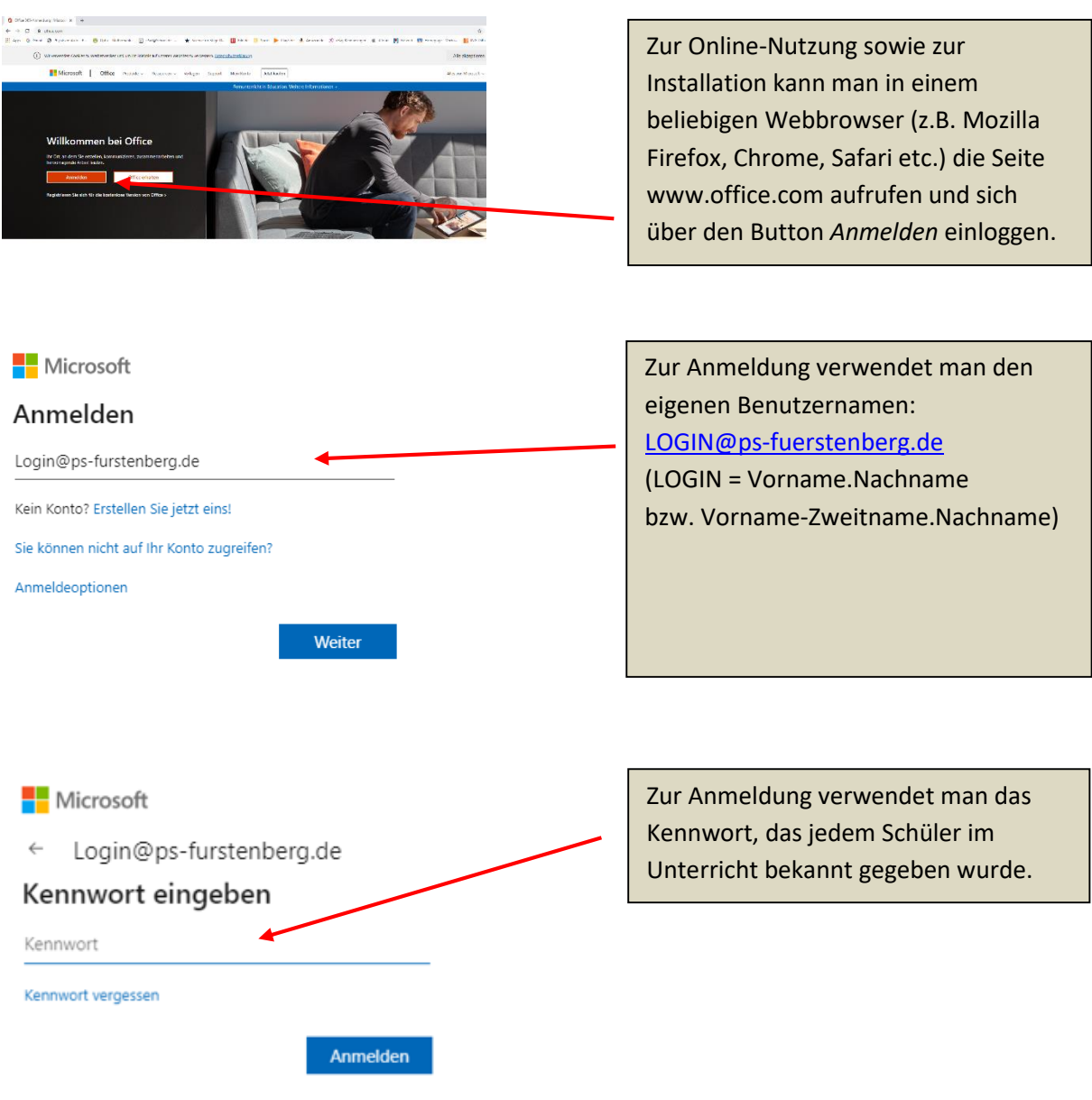

Über den Button *Office installieren* oben rechts auf der sich öffnenden Seite können nun die gewünschten Programme installiert werden. Die Installationsdauer ist von der Geschwindigkeit des Internetzugangs abhängig.

Die Installation auf mobilen Endgeräten (Smartphone, Tablet) erfolgt über den jeweiligen App-Store (Android/iOS).